# Guidelines for Customs System in MS Edge: **Objective**

Enable Microsoft Edge browser to browse Customs Systems as Microsoft is bringing IE 11 to EOL by 15 June 2022 for Windows 10 users.

#### **Pre-requisites to enable IE mode in Edge:**

User machines need to be updated to one of the below Windows 10 versions and its related windows update mentioned or above and the Edge browser version should be 92 or above

- 1. Windows updates
	- o Windows 11
	- o Windows 10, version 1909 [KB5003974](https://support.microsoft.com/topic/kb5003974-servicing-stack-update-for-windows-10-version-1909-june-15-2021-0e65680e-2d21-4a31-b97a-e24c022aeccf) and [KB5003698](https://support.microsoft.com/topic/june-15-2021-kb5003698-os-build-18363-1645-preview-1ecf117e-1f89-40f9-a0a5-ed5766737620) or later
	- o Windows 10, version 2004; Windows 10, version 20H2 and Windows 10, version 21H - [KB5005260](https://support.microsoft.com/topic/kb5005260-servicing-stack-update-for-windows-10-version-2004-20h2-and-21h1-august-10-2021-ec4c5daa-2cec-4b06-be93-037f150fe3ba) and [KB5005101](https://support.microsoft.com/topic/september-1-2021-kb5005101-os-builds-19041-1202-19042-1202-and-19043-1202-preview-82a50f27-a56f-4212-96ce-1554e8058dc1) or later
- 2. Microsoft Edge version 92 (92.0.902.55 or later)

#### **Impacts:**

There are no impacts to the users in the behavior of the application expected when using the IE mode of Edge browser as it is using the same IE 11 internally.

Explicit disabling of MS IE 11 is far sighted and it is not part of this process. Customs Systems can be browsed using IE 11 as long as it is supported.

#### **Configuration required for using the Customs System in Edge**

User may adopt any one of the methods based on the environment

#### **A. Local configuration – Registry Update**

To Open Customs System in Edge, Computers' system administer can update the settings through Local Policy or registry changes (**Local configuration**).

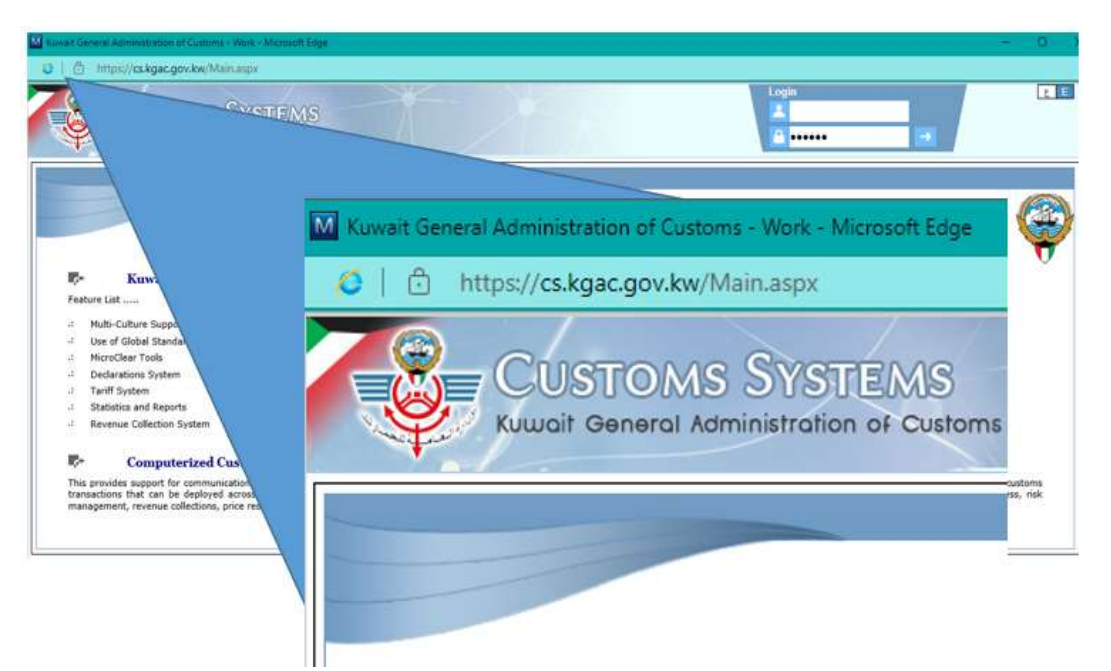

## **Pic 1**

As shown in the above picture, cs.kgac.gov.kw is opened in Edge – IE Mode.

## **B. Group Policy configuration**

1. If the policy is applied through group policy, it will refer to a local file or shared file in any web location in XML format. It will show in group policy on the computer or user level and the browser will reflect the settings as below *edge://compat/iediagnostic* as in Pic 2

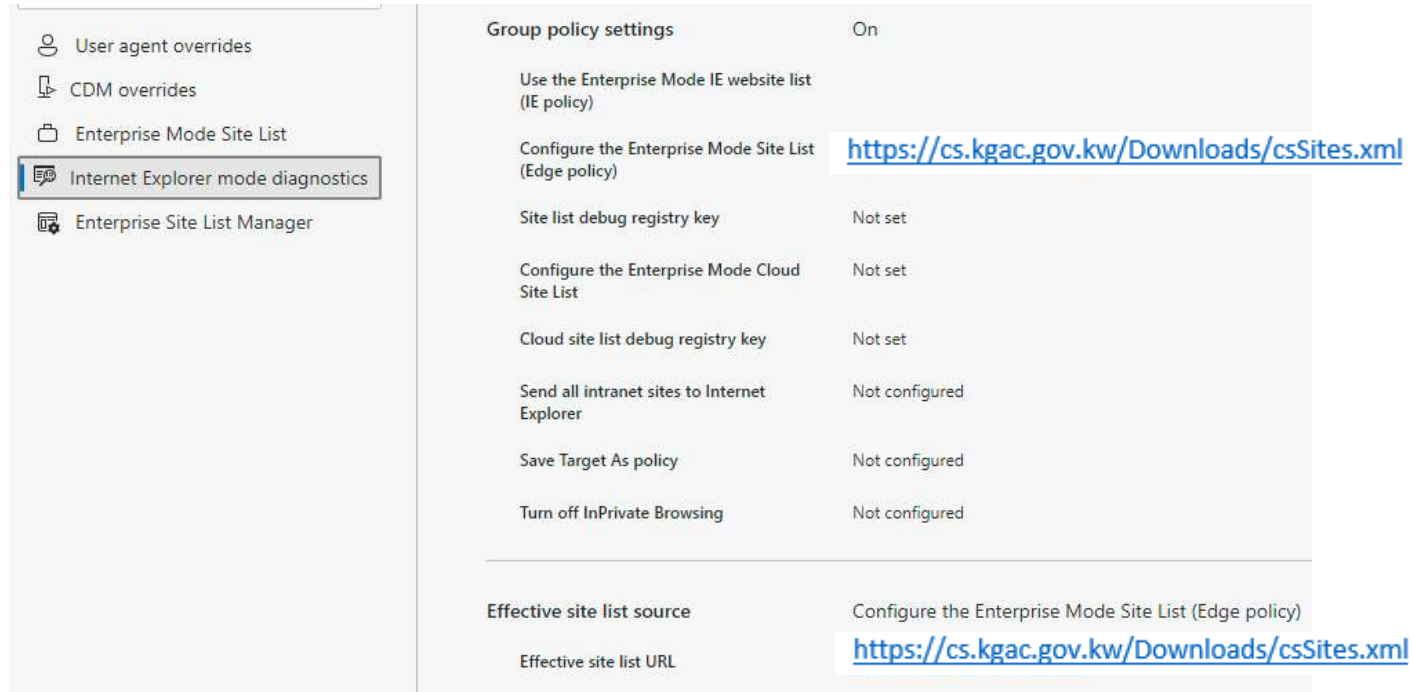

### **Pic 2**

And more details can be viewed at edge://compat/enterprise like list of all the URL's that are configured to browse in IE Mode from csSites.xml